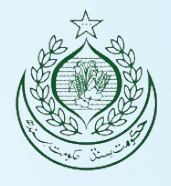

1

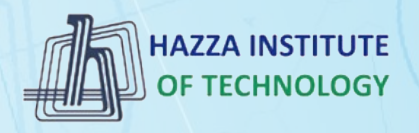

# *O* iqracity

# **MERN – ES6 + React**

*Module 13: React*

### **Outline**

*Module 13*

- ► HTML Basics
- ▸ Explaining Tagging concept
- ► List creation and display
- ▶ Divs and Spans creation
- ▸ Attributes and information display

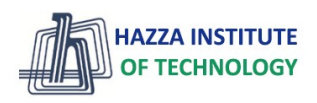

### **Outline**

*React*

#### ▶ React Basics

- React Render
- React JSX
- React Components
- React Props
- React Events
- React Conditional Rendering
- React Lists
- Styling React Using CSS

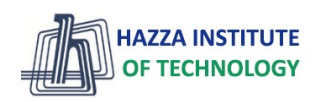

### **React Introduction**

*React Basics*

- ▶ What is React?
	- Static vs Dynamic HTML
	- React, sometimes referred to as a frontend JavaScript framework, is a **JavaScript library** created by Facebook.
	- React is a tool for **building UI components**.
- ► How does React Work?
	- React creates a **VIRTUAL DOM** in memory.
	- React only changes what needs to be changed!

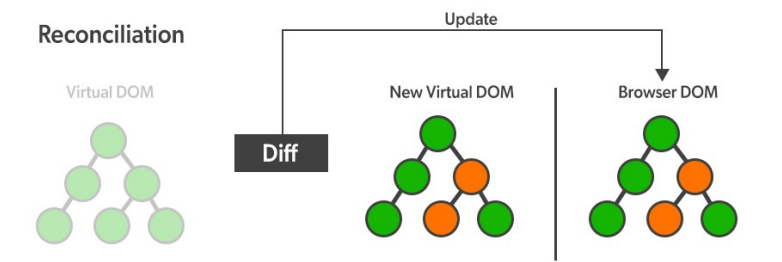

- ▶ React.JS History
	- Current version of React.JS is V18.0.0 (April 2022).
	- Initial Release to the Public (V0.3.0) was in July 2013.

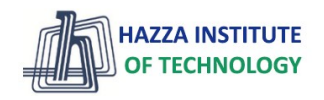

### **React Getting Started**

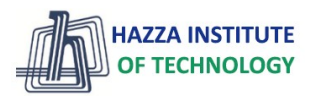

*React Basics*

#### ▶ 01-React Directly in [HTML](https://www.w3schools.com/REACT/tryit.asp?filename=tryreact_getstarted_class)

- ▶ 02-Setting up a React Environment
	- If you have npx and **Node.js installed**, you can create a React application by using create-react-app.
	- **npx create-react-app my-react-app**
- ▶ Run the React Application
	- Run this command to run the React application my-react-app:
	- **npm start**
- ▶ React ES6

### **React Render HTML**

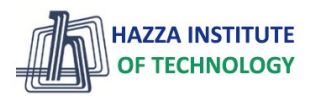

*React Basics*

### ▶ The Render Function

- React renders HTML to the web page by using a function called ReactDOM.render().
- The ReactDOM.render() function takes **two** arguments, HTML code and an HTML element.

#### Example

```
Display a paragraph inside an element with the id of "root":
```

```
ReactDOM.render(<p>Hello</p>, document.getElementById('root'));
```

```
The result is displayed in the \langle \text{div } id = "root" \rangle element:
```

```
<body>
  <div id="root"></div>
\langle/body>
```
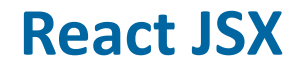

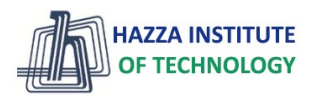

#### ▸ What is JSX?

- JSX stands for JavaScript XML.
- JSX allows us to write **HTML elements in JavaScript** and place them in the DOM without any createElement() and/or appendChild() methods.
- JSX follows XML rules, and therefore HTML elements must be properly closed.

#### Example 1

JSX:

```
const myElement = \langle h1 \rangle I Love JSX!\langle h1 \rangle;
const root = ReactDOM.createRoot(document.getElementById('root'));
root.render(myElement);
```
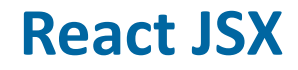

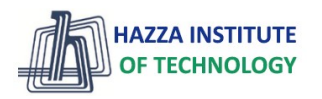

### ► Expressions in JSX

- With JSX you can write expressions inside curly braces  $\{\}$ .
- The expression can be a React **variable**, or **property**, or any other valid **JavaScript expression**. JSX will execute the expression and return the result:

#### Example

Execute the expression  $5 + 5$ :

const myElement =  $\langle h1 \rangle$ React is  $\{5 + 5\}$  times better with JSX $\langle h1 \rangle$ ;

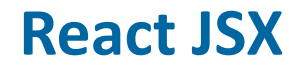

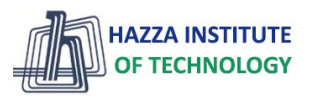

#### ▸ Inserting a Large Block of HTML in JSX

- To write HTML on multiple lines, put the HTML inside parentheses ():

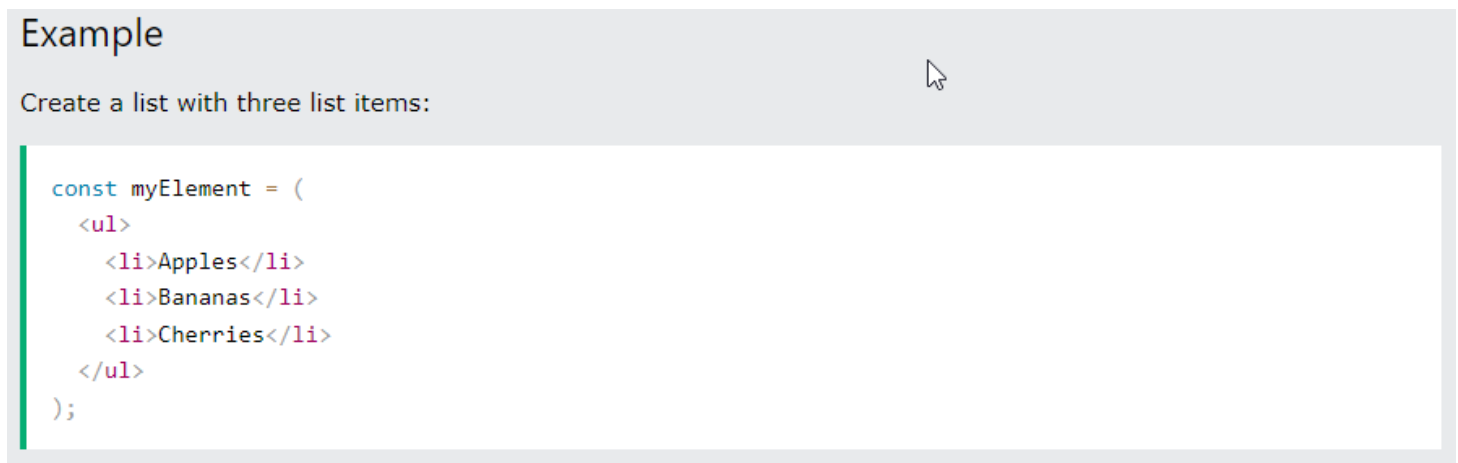

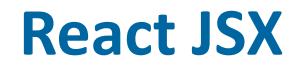

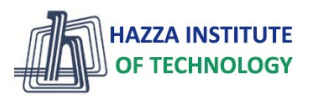

#### ▸ Inserting a Large Block of HTML in JSX

- To write HTML on multiple lines, put the HTML inside parentheses ():
- **One Top-Level Element**
	- The HTML code must be wrapped in ONE top-level element or fragment  $\langle \rangle \langle \rangle$ .

#### Example

Wrap two paragraphs inside a fragment:

```
const myElement = (\langle \rangle<p>I am a paragraph.</p>
    <p>I am a paragraph too.</p>
  \langle/>
);
```
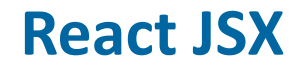

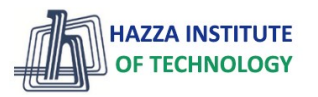

ß

*React Basics*

#### ▸ Inserting a Large Block of HTML in JSX

- To write HTML on multiple lines, put the HTML inside parentheses ():
- **One Top-Level Element**
	- The HTML code must be wrapped in ONE top-level element or fragment  $\langle \rangle \langle \rangle$ .
- Attribute class = **className**

#### Example

Use attribute className instead of class in JSX:

const myElement = <h1 className="myclass">Hello World</h1>;

*React Basics*

- ▸ What are React Components?
	- Components are like functions that return HTML elements.
	- Class components and **Function components**
- ▶ Create Your First Component
	- The component's name MUST start with an **upper case** letter.
	- Class Component

Example

Create a Class component called Car

```
class Car extends React.Component {
 render() {
   return <h2>Hi, I am a Car!</h2>;
```
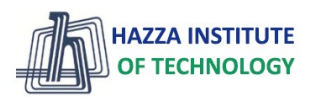

*React Basics*

### ▸ What are React Components?

- Components are like functions that return HTML elements.

**HAZZA INSTITUTE** OF TECHNOLOGY

- Class components and **Function components**
- ▶ Create Your First Component
	- The component's name MUST start with an **upper case** letter.

ダ

- Class Component
- Function Component

#### Example

```
Create a Function component called Car
```

```
function Car() \{return <h2>Hi, I am a Car!</h2>;
```
14

*React Basics*

#### ▶ What are React Components?

- Components are like functions that return HTML elements.
- Class components and **Function components**
- ▶ Create Your First Component
	- Function Component
- ▶ Rendering a Component

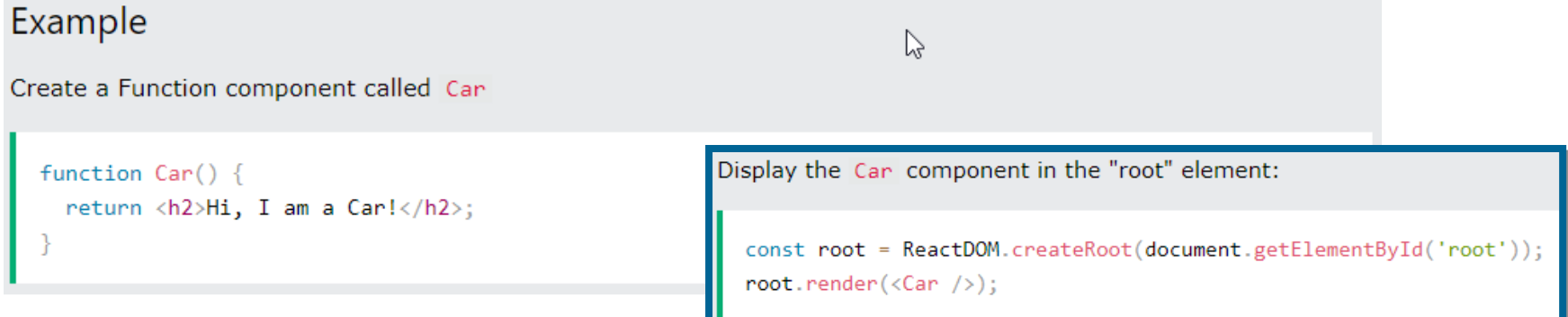

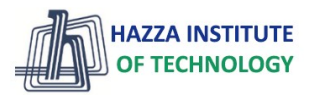

*React Basics*

- ▶ Components in Components
	- We can refer to components inside other components:

```
Example
Use the Car component inside the Garage component:
  function Car() {
    return <h2>I am a Car!</h2>:
  function Garage() {
     return (
       \leftrightarrow<h1>Who lives in my Garage?</h1>
         \langle Car / \rangle\langle/>
     );
  const root = ReactDOM.createRoot(document.getElementById('root'));
  root.render(<Garage />);
```
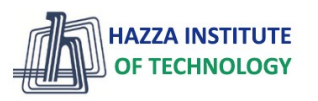

*React Basics*

- ▶ Components in Files
	- React is all about re-using code, and it is recommended to split your components into separate files.
	- To do that, create a new file with a .js file extension and put the code inside it:
	- Note that the **filename must start with an uppercase character**.

```
Example
                                                       K
This is the new file, we named it "Car.js":
  function Car() freturn <h2>Hi, I am a Car!</h2>;
                                            Now we import the "Car.js" file in the application, and we can use the Car component as if it was created here.
                                              import React from 'react';
  export default Car;
                                              import ReactDOM from 'react-dom/client';
                                              import Car from './Car.js';
                                              const root = ReactDOM.createRoot(document.getElementById('root'));
                                              root. render(<Car />);
17
```
### **React Props**

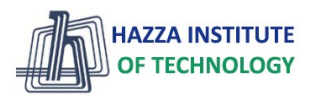

*React Basics*

### ▶ What are React Props?

- props stand for **properties**
- React Props are like **function arguments** in JavaScript and **attributes** in HTML.
- To send props into a component, use the same syntax as HTML attributes:

```
Example
Add a<sup>w</sup>brand" attribute to the Car element:
```

```
const myElement = <Car brand="Ford" />;
```
- The component receives the argument as a **props object**:

Use the brand attribute in the component:

```
function Car(props) {
 return <h2>I am a { props.brand }!</h2>;
```
### **React Props**

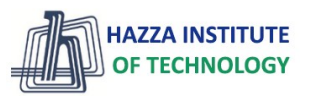

*React Basics*

19

- ▶ Pass Data using React Props
	- React Props are like function arguments in JavaScript and attributes in HTML.
	- Props are also how you pass data from one component to another, as parameters.

```
import React from 'react';
import ReactDOM from 'react-dom/client';
function Car(props) {
 return <h2>I am a { props.brand }!</h2>;
function Garage() {
  return (
    \leftrightarrow<h1>Who lives in my garage?</h1>
      <Car brand="Ford" />
    \langle/>
  \mathcal{E}:
const root = ReactDOM.createRoot(document.getElementById('root'));
root.render(<Garage />);
```

```
localhost:3000
```
### Who lives in my Garage?

#### I am a Ford!

### **React Props**

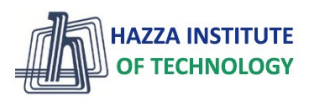

*React Basics*

#### ▶ Pass Data using React Props

- If you have a variable/object to send and not a string, just put the variable/object name inside **curly brackets {}**:

```
Example
Create an object named carInfo and send it to the Car component:
  function Car(props) {
   return <h2>I am a { props.brand.model }!</h2>;
  function Garage()
   const carInfo = { name: "Ford", model: "Mustang" };
    return (
     \leftrightarrowNote: React Props are read-only! 
       <h1>Who lives in my garage?</h1>
       <Car brand={ carInfo } />
                                           You will get an error if you try to 
     \langle/>
                                          change their value.);
  const root = ReactDOM.createRoot(document.getElementById('root'));
  root.render(<Garage />);
```
### **React Events**

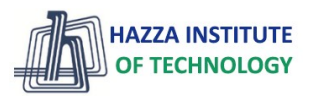

*React Basics*

#### ▸ What are React Events?

- Just like HTML DOM events, React can perform actions based on user events.
- React has the same events as HTML: click, change, mouseover etc.

#### ▸ Adding Events

- React events are written in **camelCase** syntax:
- onClick instead of onclick
- React event handlers are written inside **curly braces{}**:
- onClick={shoot} instead of onClick="shoot()"

React:

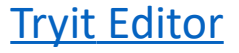

## **React Conditional Rendering**

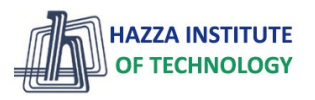

*React Basics*

- In React, you can **conditionally** render components.
- ▸ if Statement

#### Example:

We'll use these two components:

function MissedGoal() {

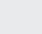

K

Now, we'll create another component that chooses which component to render based on a condition:

```
return <h1>MISSED!</h1>;
                               function Goal(props) {
                                  const is Goal = props.isGoal;
                                  if (isGoal) {
function MadeGoal() {
                                    return <MadeGoal/>;
  return <h1>Goal!</h1>;
                                  return <MissedGoal/>;
                                const root = ReactDOM.createRoot(document.getElementById('root'));
                                root.render(<Goal isGoal={false} />);
```
### **React Conditional Rendering**

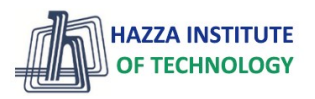

*React Basics*

- In React, you can **conditionally** render components.
- ▶ Ternary Operator condition ? true : false

#### Example:

We'll use these two components: Return the MadeGoal component if isGoal is true, otherwise return the MissedGoal component:

```
function MissedGoal() {
                               function Goal(props) {
 return <h1>MISSED!</h1>;
                                 const is Goal = props.isGoal;
                                  return (
                                    \leftrightarrowfunction MadeGoal() {
                                      { isGoal ? <MadeGoal/> : <MissedGoal/> }
  return <h1>Goal!</h1>;
                                    \langle/>
                                  ) :
                               const root = ReactDOM.createRoot(document.getElementById('root'));
                               root.render(<Goal isGoal={false} />);
```
**W** 

### **React Lists**

*React Basics*

▸ In React, you will render lists with some type of loop.

 $\triangleright$  The JavaScript map() array method is generally the preferred method.

#### Example:

Let's render all of the cars from our garage:

```
function Car(props) {
  return \langle li \rangle I am a { props.brand \langle \langle li \rangle;
```

```
function Garage() {
  const cars = ['Ford', 'BMW', 'Audi'];
  return (
     \leftrightarrow<h1>Who lives in my garage?</h1>
        <sub>u1</sub></sub>
          \{cars.\map (car) \Rightarrow \langle Car \; branch=\{ car\} \rangle \rangle\}\langle \rangleul>
     \langle/>
  );
const root = ReactDOM.createRoot(document.getElementById('root'));
root. render (<Garage />);
```
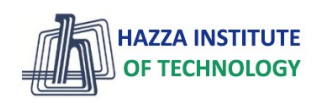

 $\heartsuit$ 

*React Basics*

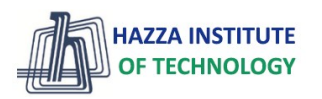

- ▶ There are many ways to style React with CSS, this tutorial will take a closer look at three common ways:
- ▶ Inline styling
- ► CSS stylesheets
- ► CSS Modules
- ▸ camelCased Property Names
	- Since the inline CSS is written in a JavaScript object, properties with hyphen separators, like background-color, must be written with camel case syntax:
	- Use backgroundColor instead of background-color

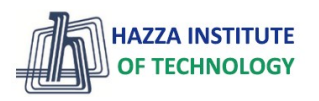

*React Basics*

### ▶ Inline Styling

- To style an element with the inline style attribute, the value must be a **JavaScript object**:

#### Example:

Use backgroundColor instead of background-color:

```
const Header = () => {
  return (
     \leftrightarrow<h1 style={{backgroundColor: "lightblue"}}>Hello Style!</h1>
       <p>Add a little style!</p>
     \langle/>
  \mathcal{E}:
```
**Note:** In JSX, JavaScript expressions are written inside curly braces, and since JavaScript objects also use curly braces, the styling in the example above is written inside two sets of curly braces  $\{\{\}\}$ 

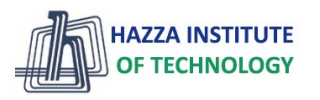

*React Basics*

### ▶ Styling using JavaScript Object

- You can also create an **object with styling information**, and refer to it in the style attribute:

```
Example:
Create a style object named myStyle:
                                                                             B
  const Header = () => {
    const myStyle = {
      color: "white",
      backgroundColor: "DodgerBlue",
      padding: "10px",
      fontFamily: "Sans-Serif"
    \};
    return (
      \leftrightarrow<h1 style={myStyle}>Hello Style!</h1>
        <p>Add a little style!</p>
      \langle/>
     );
```
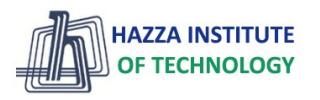

*React Basics*

### ► CSS Stylesheet

- You can write your CSS styling in a **separate file**, just save the file with the .css file extension and import it in your application.

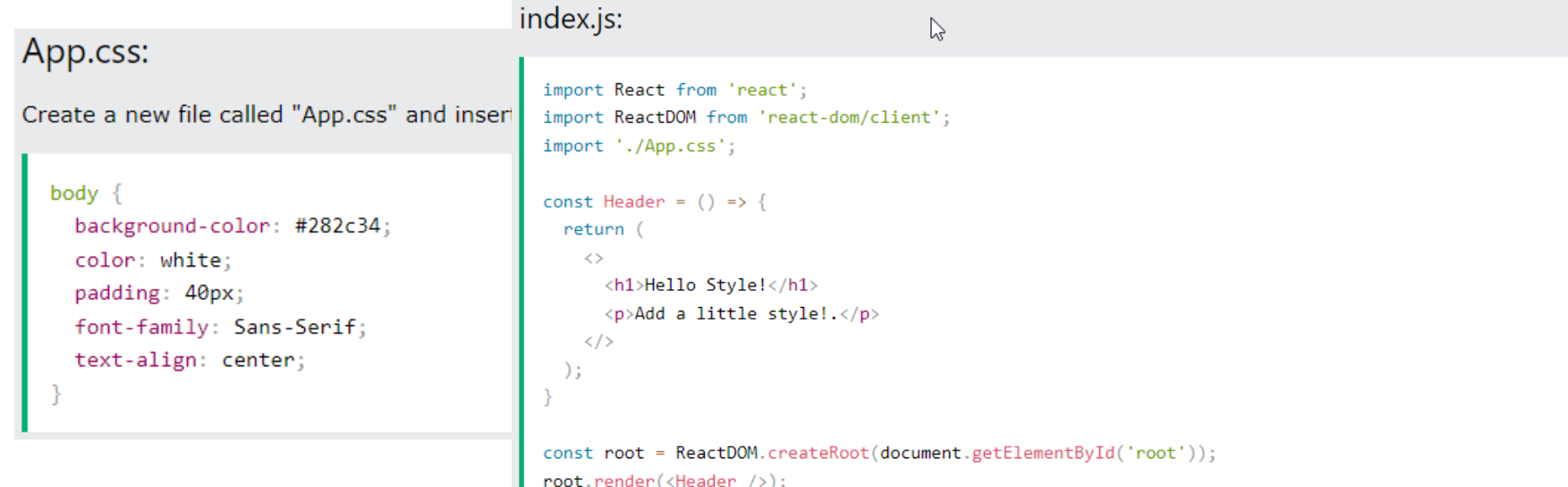

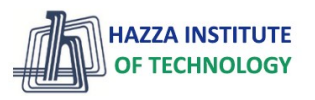

*React Basics*

### ► CSS Modules

- CSS Modules are convenient for components that are placed in separate files.
- Create the CSS module with the .module.css extension, example: my-style.module.css.

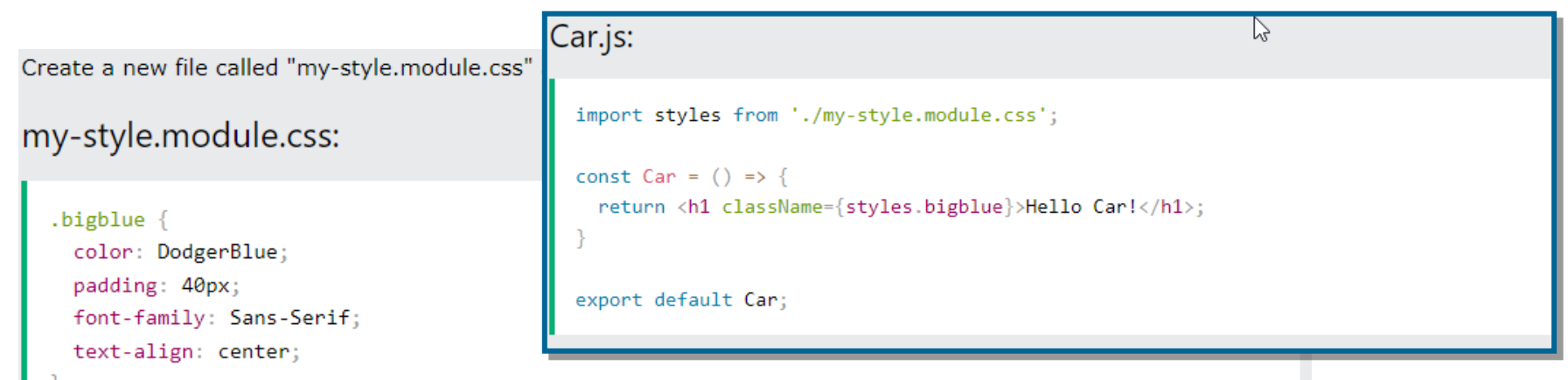

### **Summary**

*Module 13*

- ► HTML Basics
- ▸ Explaining Tagging concept
- ► List creation and display
- ▶ Divs and Spans creation
- ▸ Attributes and information display

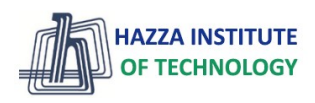